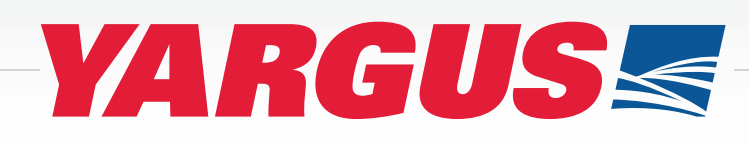

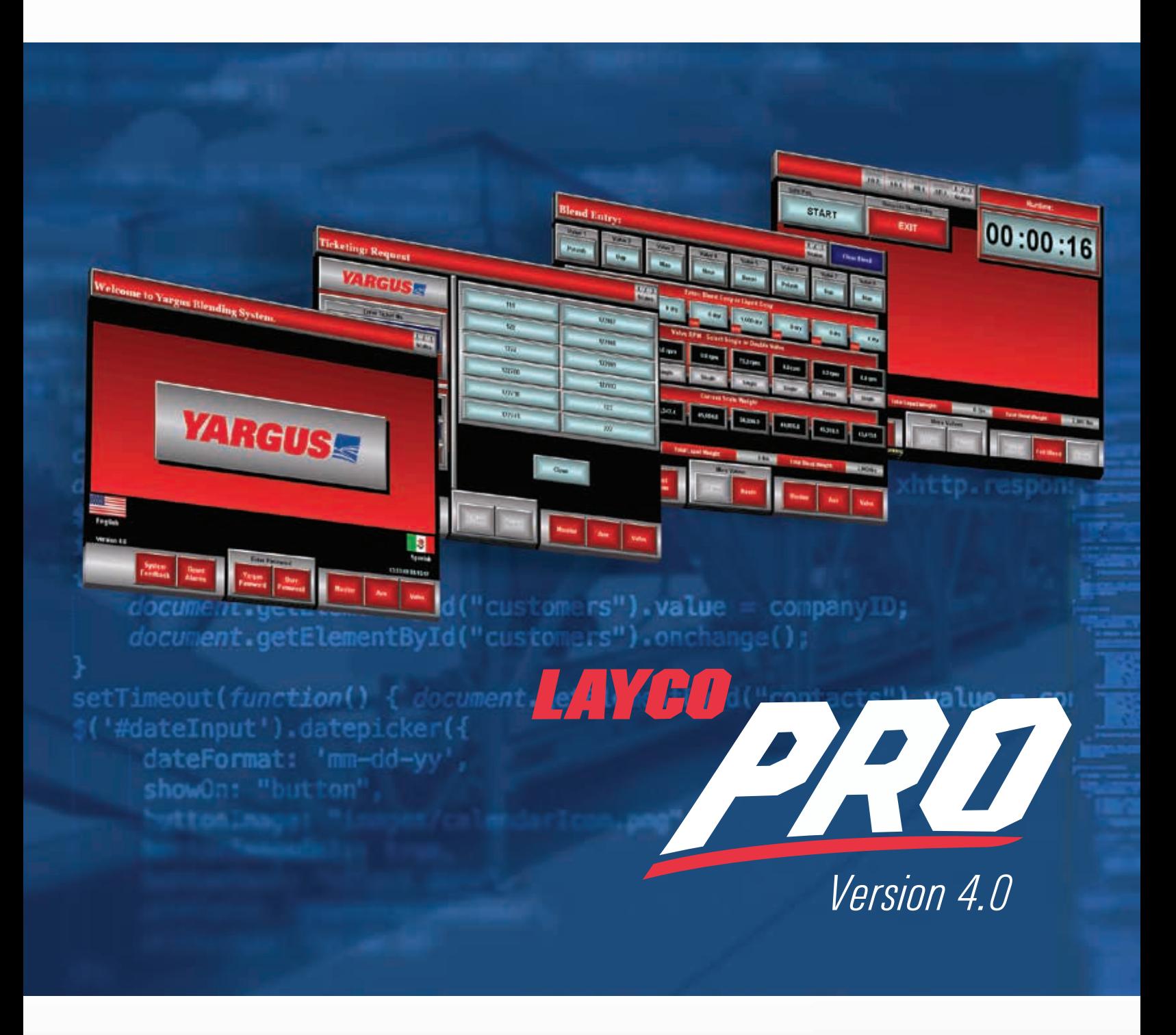

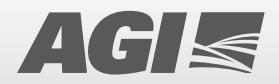

# **LAYCO PRO** Inventory Software by Yargus

Yargus introduces Automation Software Version 4.0, the new Inventory software that can provide a view to the whole plant operation, including monitoring the material consumption and plant productivity. The PC application interacts with the PLC control system, giving immediate feedback in real time. While accurate material consumption is monitored, the software allows creation and storage of blend recipes to be recalled and resubmitted for daily operations. As the system runs, inventory is recorded automatically while the operator has the option of monitoring the rate of dispensing product. From receiving to load out, full plant automation offers the user the ability to track amounts of product coming in from supplier, and going out to customer.

## **BENEFITS**

- Inventory is recorded automatically as the system is run.
- The operator will have the option of having readings during the blend, where he can see the target and the real amount of product dispensed at certain time.
- The DW hoppers can still be filled during blends while the inventory software is in use.
- Software includes the ability to make custom tickets and/or recipes.
- The operator can view blend history, input incoming shipments of product, and see current amounts of product in inventory.
- Ticket manager for agronomy software interaction can optionally be included.

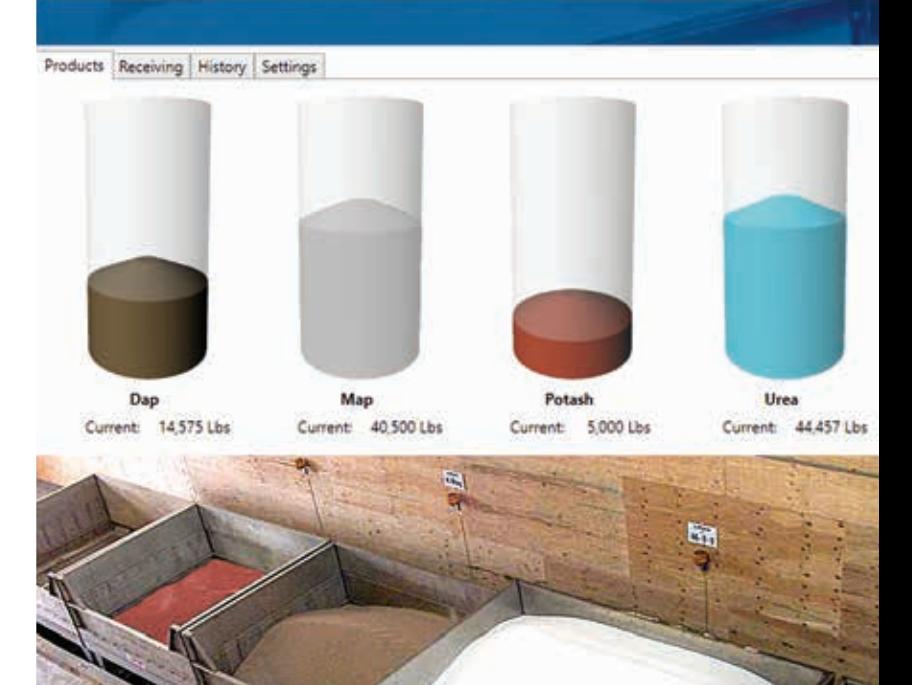

System Requirements

**POWERED BY** 

**AUTOMATION** 

**LAYCO** 

The inventory software is compatible with a declining weight system, version 3.5.8 or higher, in which the hoppers are run on calibrated load cells.

In addition, the PC software must be installed on a computer running Windows 7 or better and connected to the same network as the PLC. panel of the blend system. Additional hardware may be required in some cases.

*The Yargus Inventory Application provides accurate material consumption for every material being run through your blending solution (granule, soluble, or powder).*

#### **OPERATION**

#### ENTERING & RUNNING A BLEND

Step 1. By selecting the Valve Menu and Blend Entry on the home screen, you can customize your blend.

Step 2. Once you have entered your desired blend, start the blend process by selecting Run Blend.

Step 3. Once the blend begins, you can monitor the blend as it accurately runs through the system.

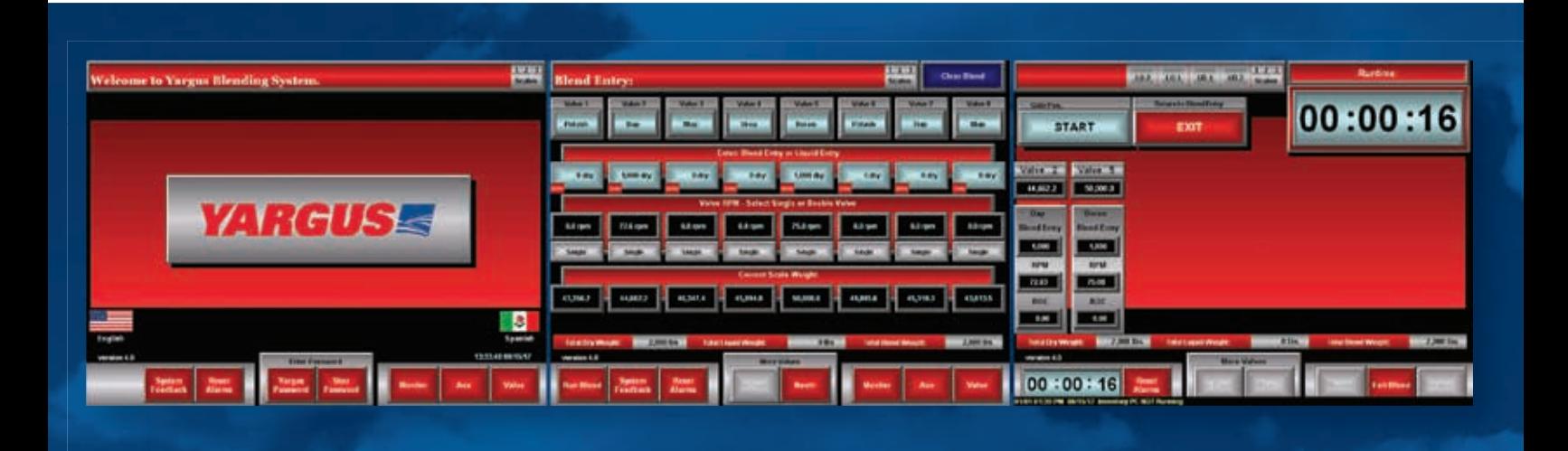

## INTEGRATION & CUSTOMIZATION

The Yargus Automation Software Version 4.0 also has the ability to integrate with your agronomy software.

It can be used with customized tickets or recipes in the inventory software to transfer blends to the system.

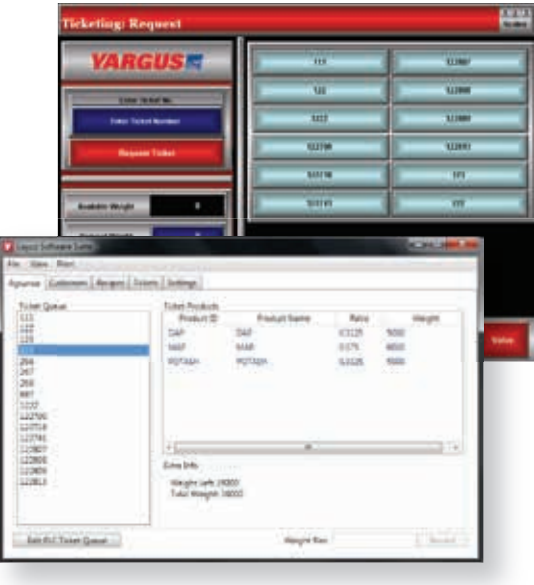

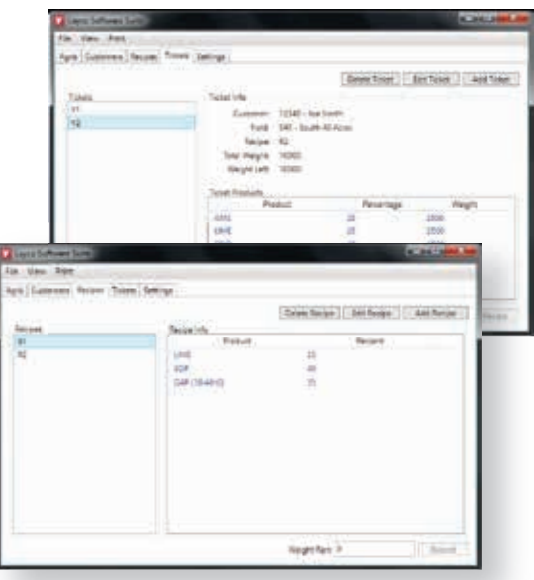

# **New to Layco Pro Automation?**

Declining Weight Blend Systems Volumetric Blend Systems Automated Receiving Systems Ticket Manager Recipe Manager

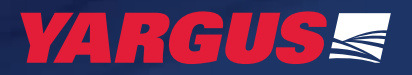

12285 E. Main Street Marshall, IL 62441 USA 217.826.6352 layco@yargus.com yargus.com

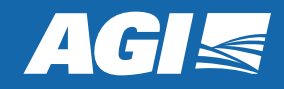